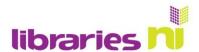

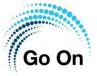

## Searching the internet on your Lenovo

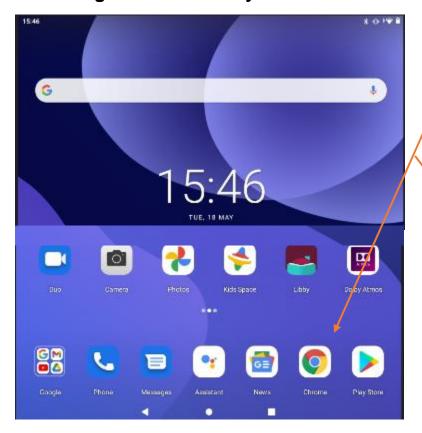

Your Lenovo tablet comes with Chrome preloaded on it.
Tapping on the Chrome symbol will take you to an internet search engine. This helps you find websites and information.

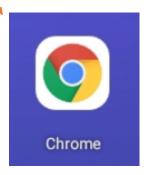

If you have already viewed a website on Chrome it will be open when you first go into Chrome. If you want to open a new page tap on the plus.

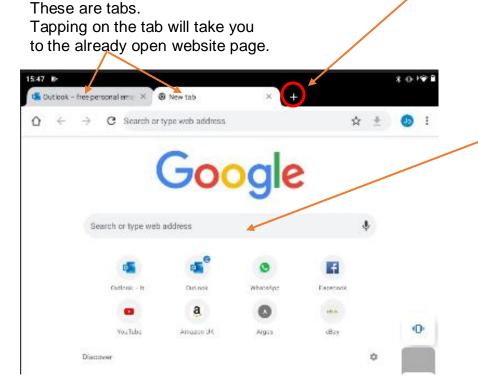

Tap here and a keyboard will appear. Type in the name of a website you want to see or a word relating to the subject you want to know more about.

When you finish typing tap on the arrow on the keyboard.

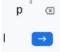

Libraries NI is not endorsing or promoting any product, service or company mentioned in this document and other products are available

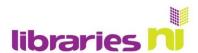

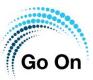

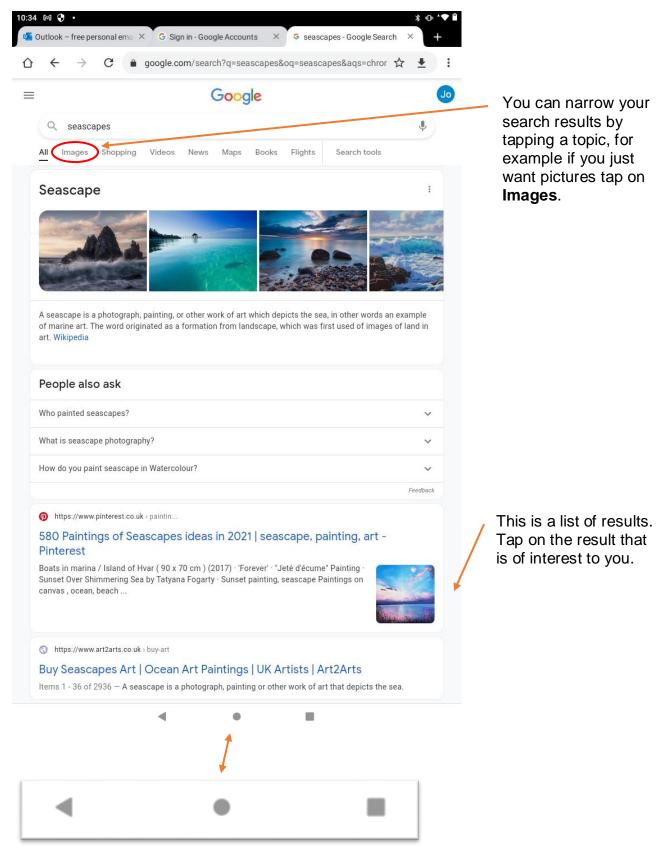

These "buttons" are not part of Chrome (the internet). They are Lenovo "switches". If you want to leave Chrome, tap on the circle in the middle.

Libraries NI is not endorsing or promoting any product, service or company mentioned in this document and other products are available

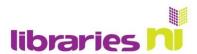

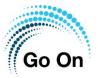

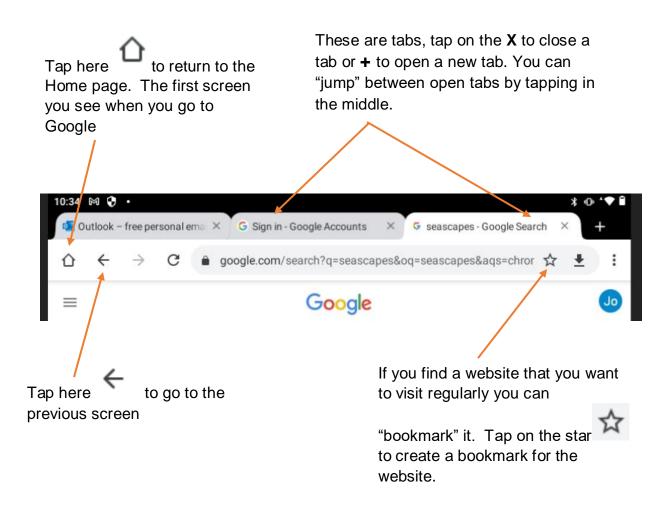

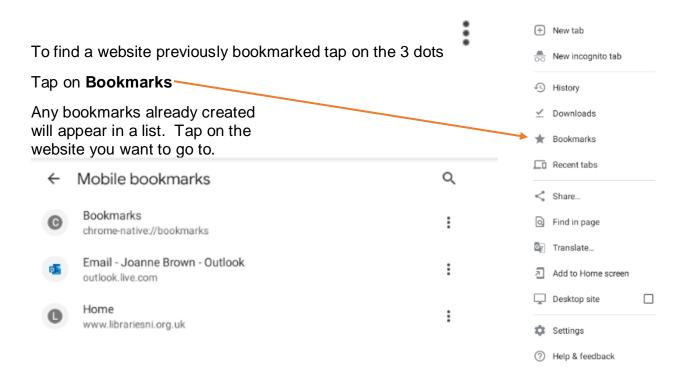

Libraries NI is not endorsing or promoting any product, service or company mentioned in this document and other products are available